#### 国立国語研究所学術情報リポジトリ

全文検索システム『ひまわり』講習会

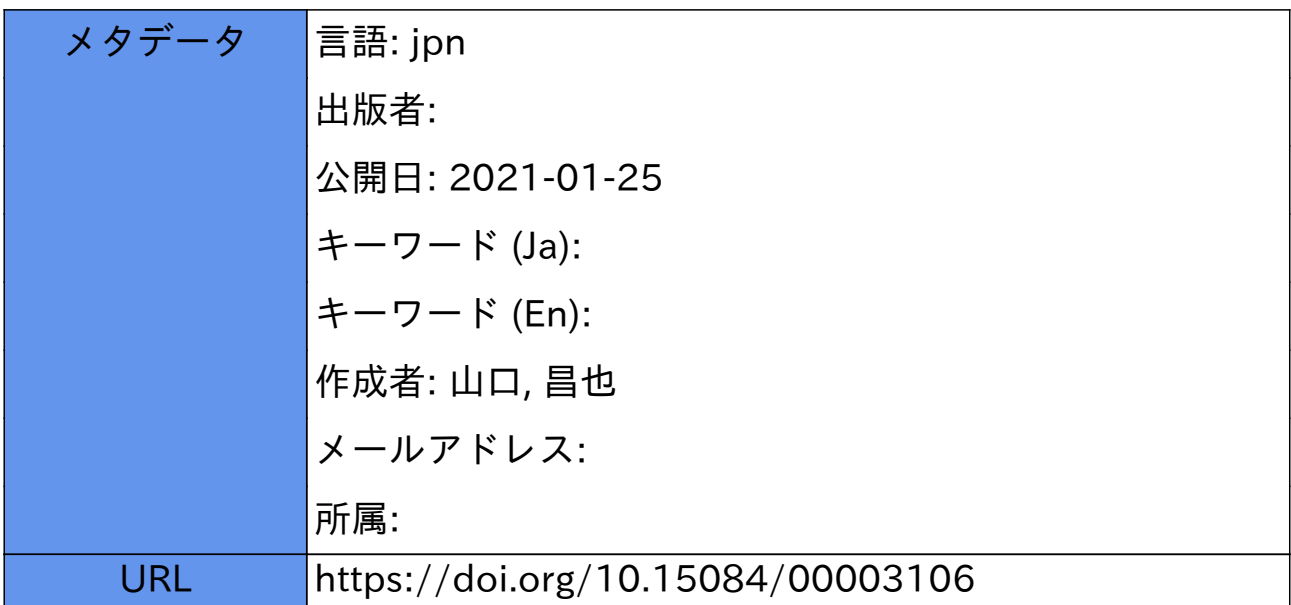

### 全文検索システム『ひまわり』 講習会

#### 山口昌也(国立国語研究所)

全文検索システム『ひまわり』講習会資料(2019-07-27)

\*\*\*\*\*\*\*\*\*

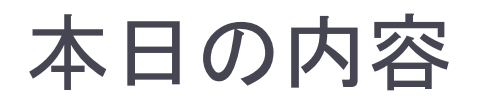

- ▶ 全文検索システム『ひまわり』を使って, 既存のテキストデー タを利用する方法を紹介
	- ▶ 『ひまわり』 (ver.1.6ls05 = ver.1.6.4+実習資料+UniDic ver.2.2.0)
	- ▶ 青空文庫(サンプル)

- ▶ 全体的な流れ
	- 『ひまわり』の紹介と基本的な使い方
	- ▶ もっとも簡単なインポート
		- ▶ テキストファイル形式の青空文庫 ≒ ほぼアノテーション(情報付与)なし
	- ▶ すこし複雑なインポート
		- ▶ 5種類のタグを使って, アノテーション
	- ▶ 『ひまわり』用パッケージの作成

### 本講習会のねらい

- ▶ 既存の資料を『ひまわり』で利用できるようになること
	- ▶ 資料の『ひまわり』へのインポート
	- ▶ 『ひまわり』で利用できる形式のタグ付け
	- ▶ 作成した資料の配布(『ひまわり』用パッケージ)

### 利点

- ▶ 『ひまわり』の各種機能を利用可能
- ▶ 資料を他の研究者と共有可能
	- ▶ 研究結果を検証してもらえる
	- ▶ 古い版の資料も利用できる
- ▶ 誰でも(知識さえあれば)資料全体を検証可能

# 『ひまわり』とは

### 言語研究用の全文検索システム

- ▶ 指定された文字列を網羅的に検索して, 前後文脈付きで結果 を表示します(コンコーダンサ)
- ▶『太陽コーパス』(20世紀初頭の総合雑誌『太陽』) 用の検索 システムとして構築しました

▶ 特徴

- ▶ XMLでタグづけされたコーパスを全文検索できます
- ▶ Windows, Mac OS, Linux など、多くのOS上で動作します ▶ 無料です

Ver.1.6 ⇒ 統計的な分析に必要なデータの収集支援機能を強化 (例:総文字数,総単語数)

## 『ひまわり』の基本的な使い方

ь

# 『ひまわり』を起動する

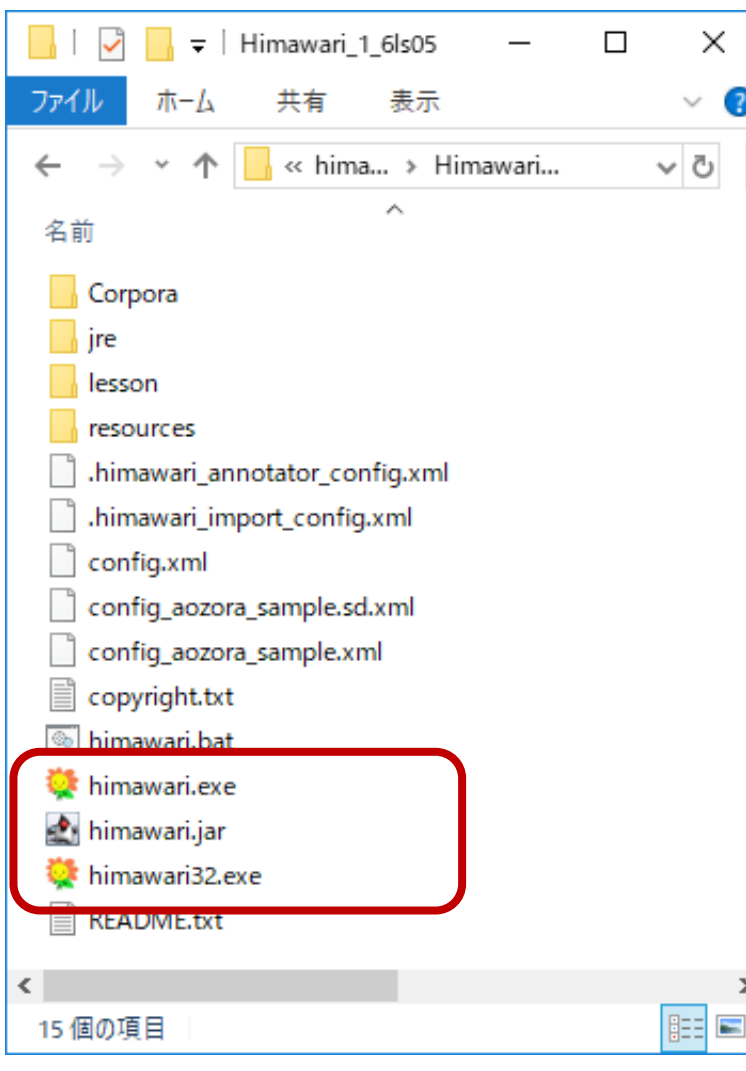

6

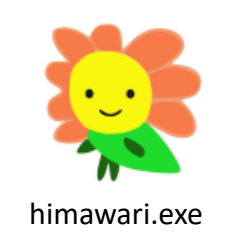

普段使うとき(64ビット版) (Windows 専用) himawari.exe

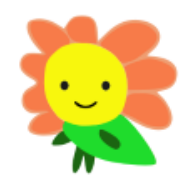

普段使うとき(32ビット版) (Windows 専用) himawari32.exe

himawari32.exe

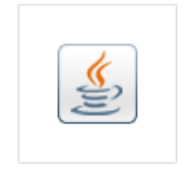

汎用 (Windows, Mac, Linux など) himawari.jar

himawari.jar

# コーパスの選択

### ▶ [ファイル]⇒[コーパス選択]

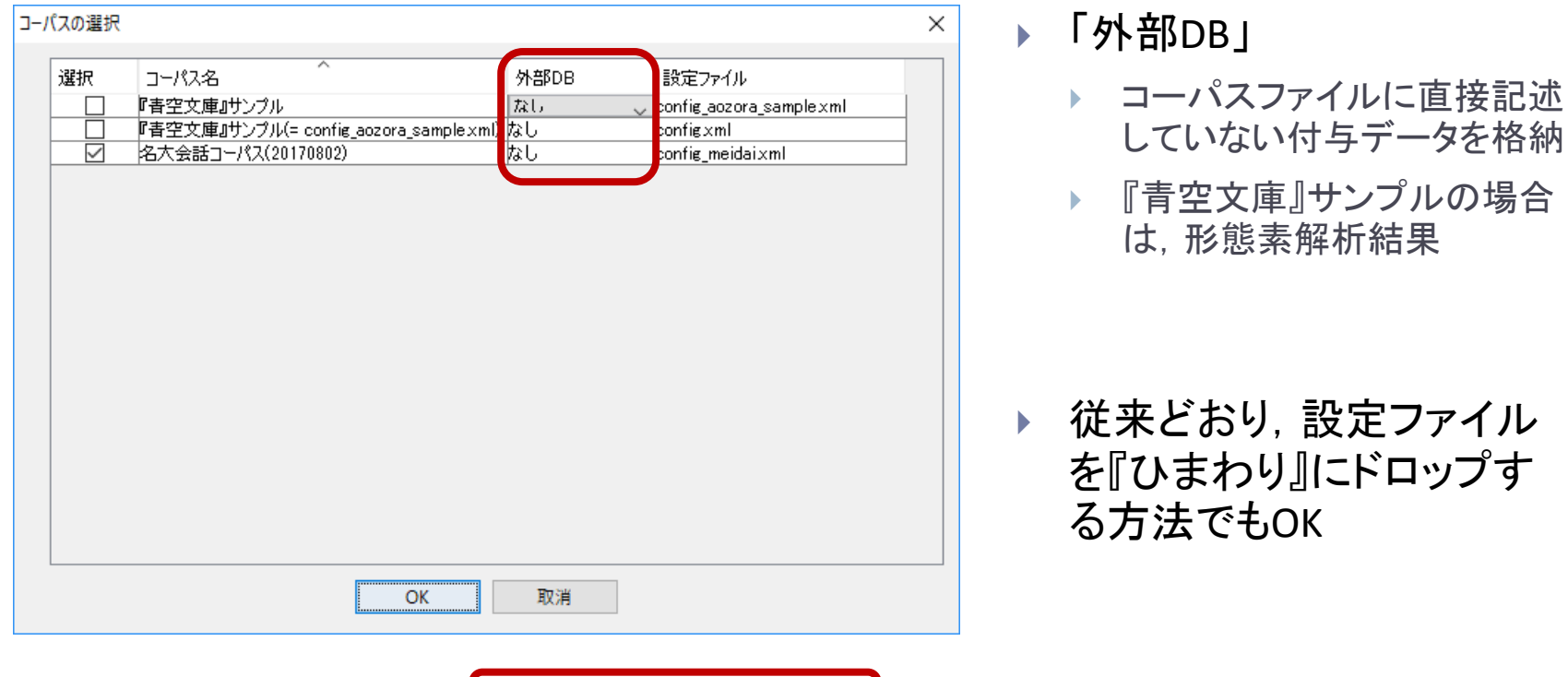

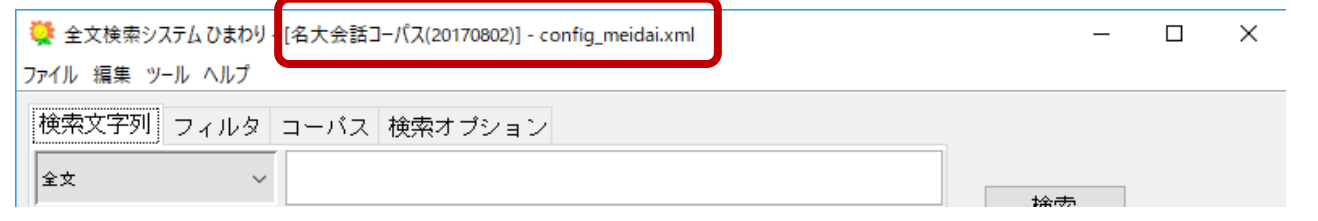

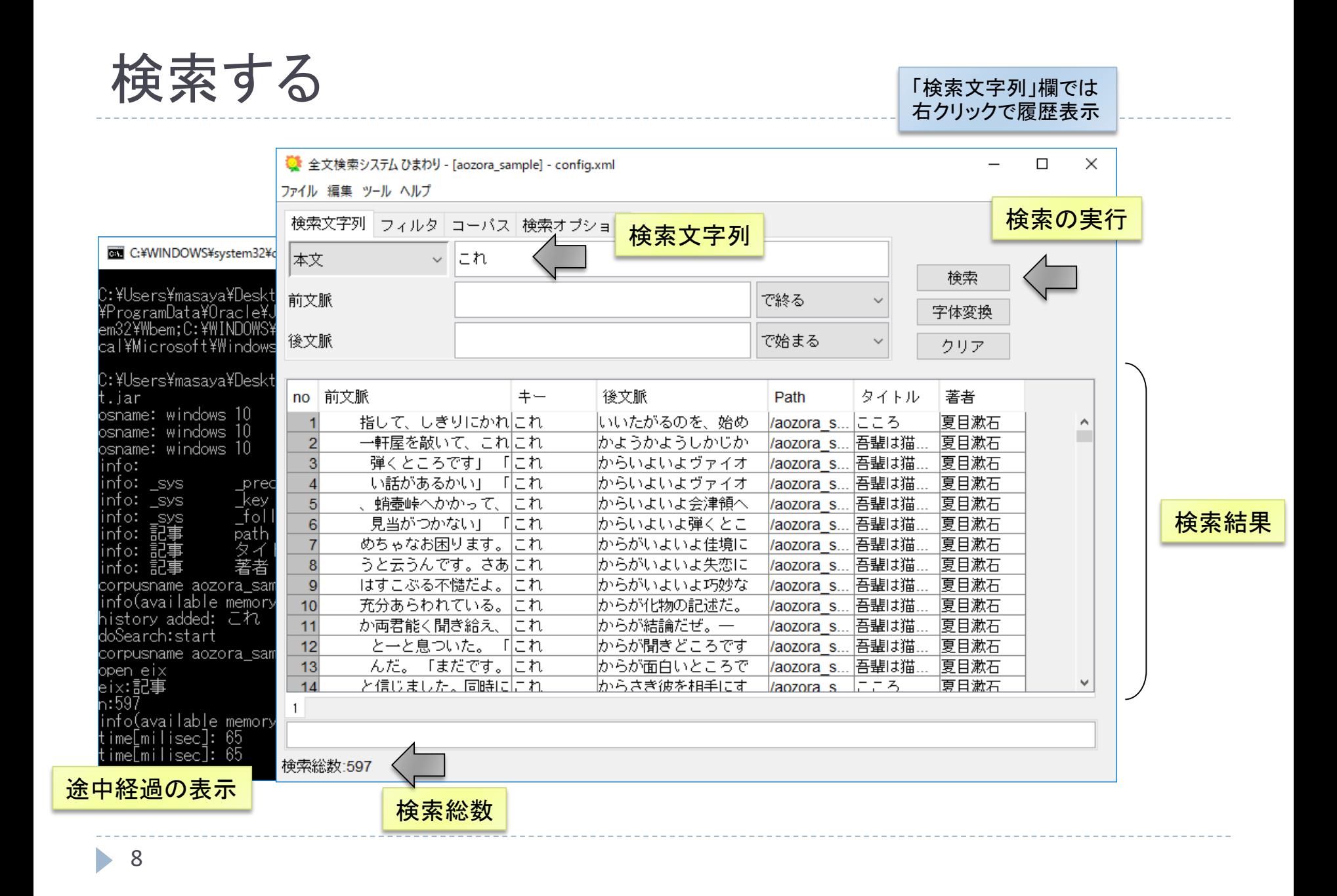

# ブラウザでの閲覧

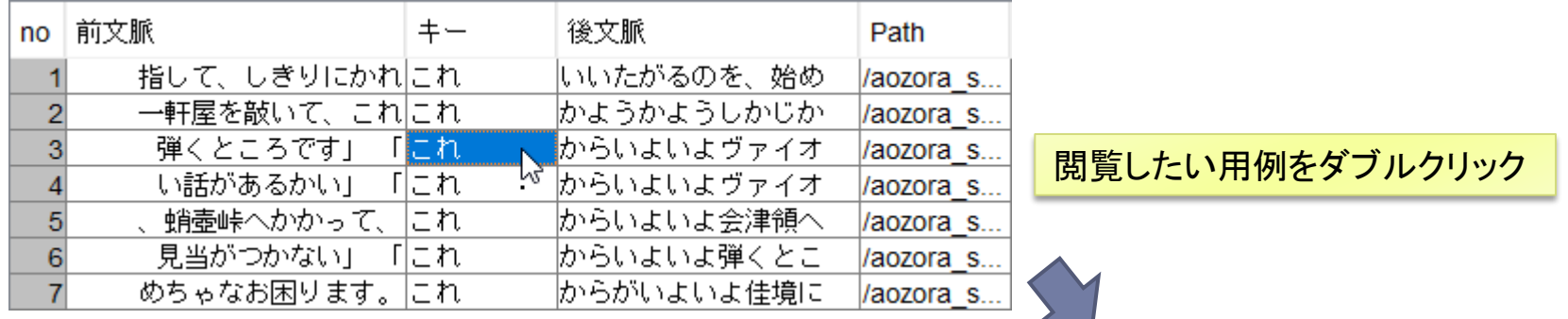

#### ■閲覧用のブラウザの変更

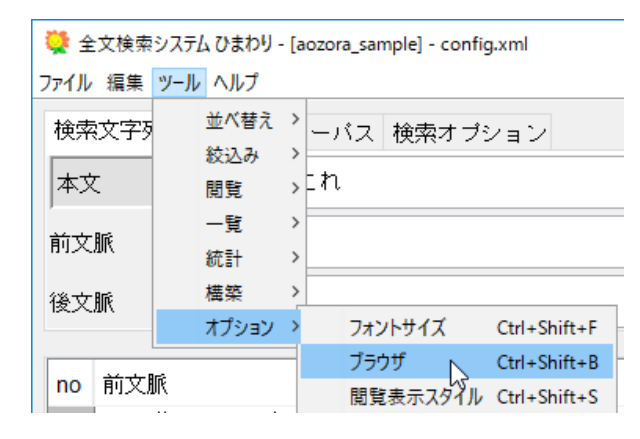

[ツール]⇒[オプション]⇒ [ブラウザ]

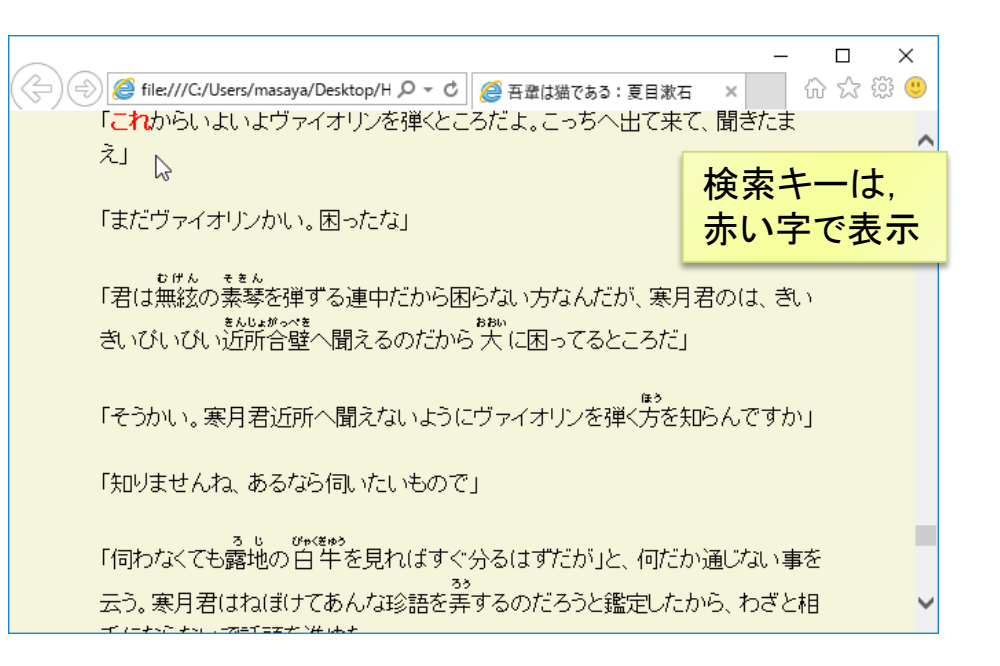

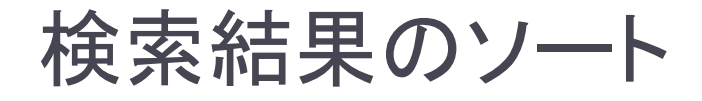

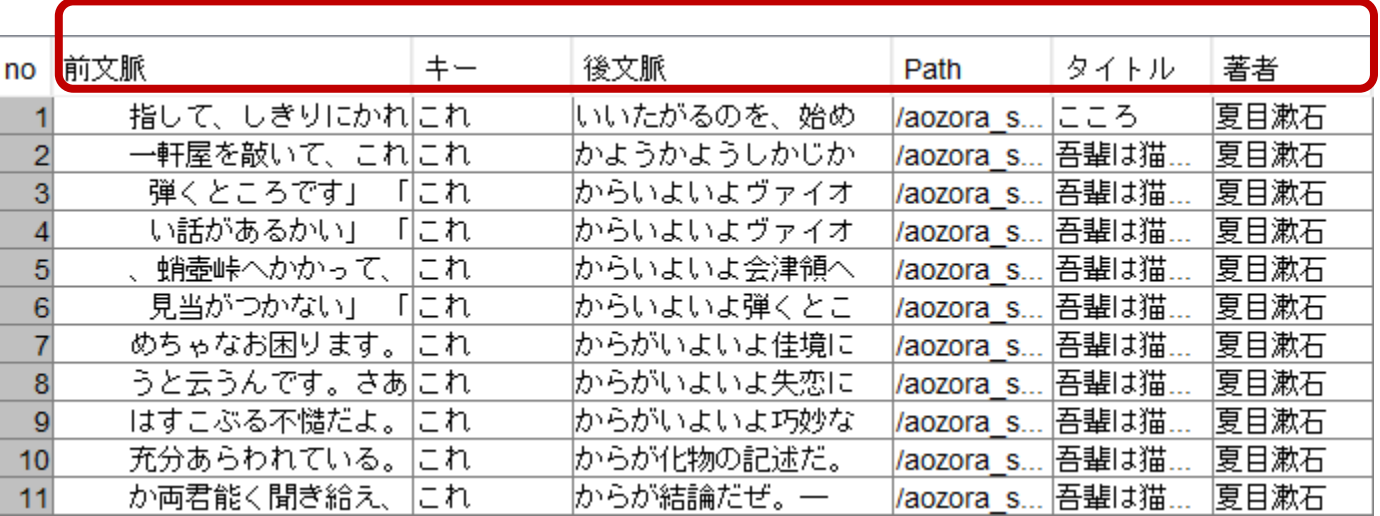

#### 列名を左クリック

▶ 昇順

列タイトルをクリック

▶ 降順

シフトキーを押しながら 列タイトルをクリック

#### ▶ 複数列を考慮したい場合

▶ 優先順位の逆順でソートを実行

例:「話者」ごとに「後文脈」でソート

→「後文脈」「話者」の順

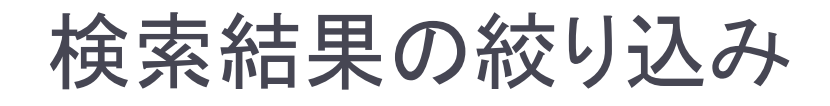

▶検索時に指定

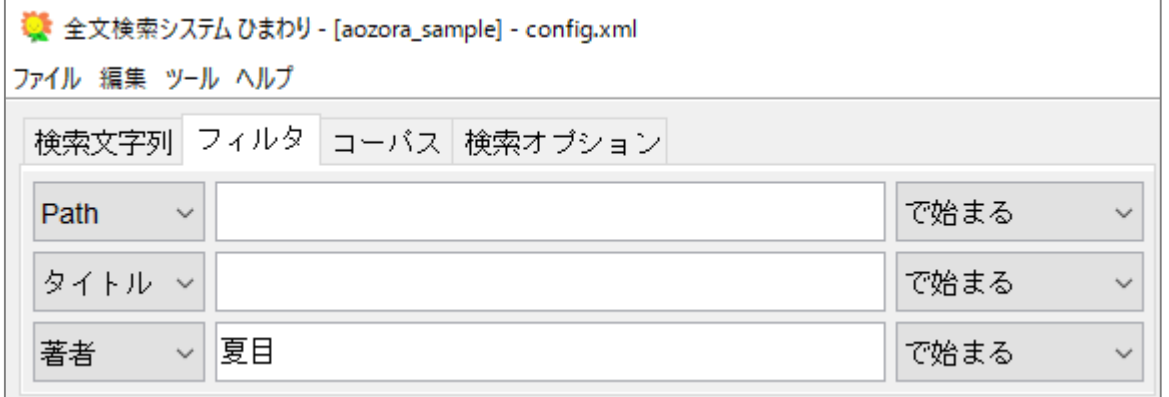

「著者」欄が「夏目」 で始まる結果のみに 絞り込まれる

▶ 検索後に絞り込み ファイン スペック <mark>列名を右クリック</mark>

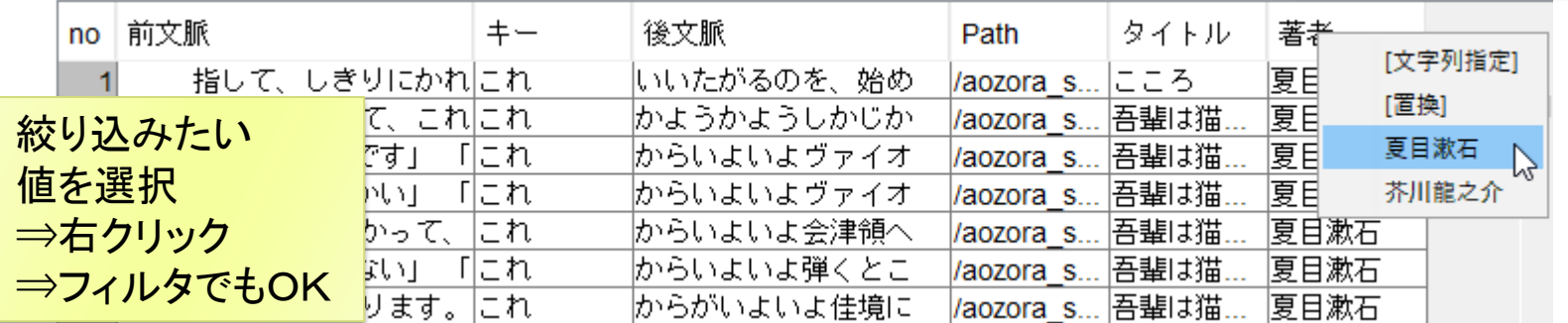

## 検索結果の頻度集計

#### 1. 集計したい列を選択

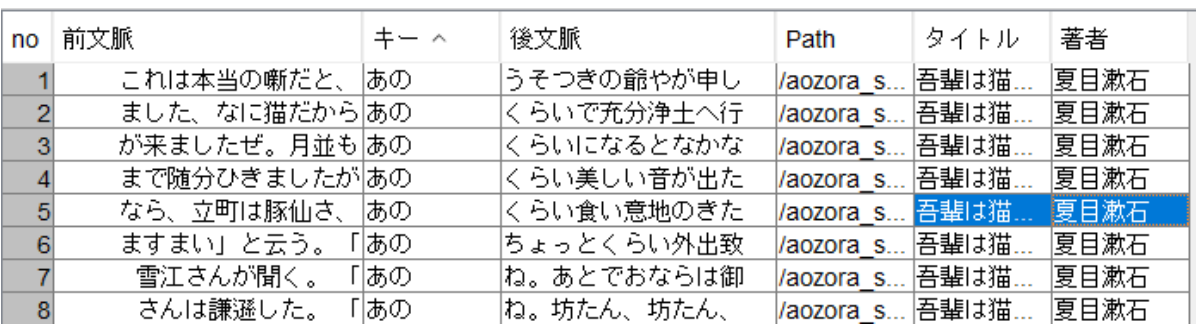

複数の列を 選択することも可

離れた列の選択

- WindowsはCtrlキー
- macOSはcommandキー

### 2. 右クリック⇒「統計」

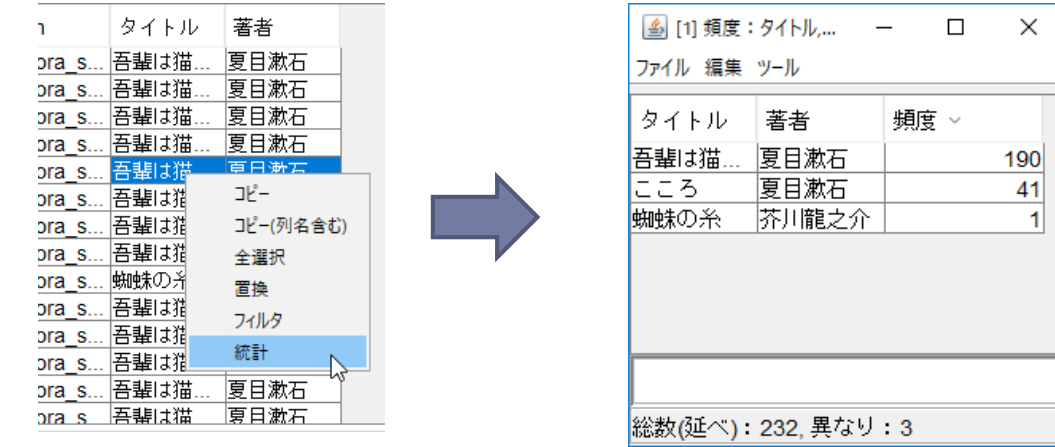

## 形態素解析結果の閲覧

この機能は, 外部DB「sd」の資料のみ実行可能

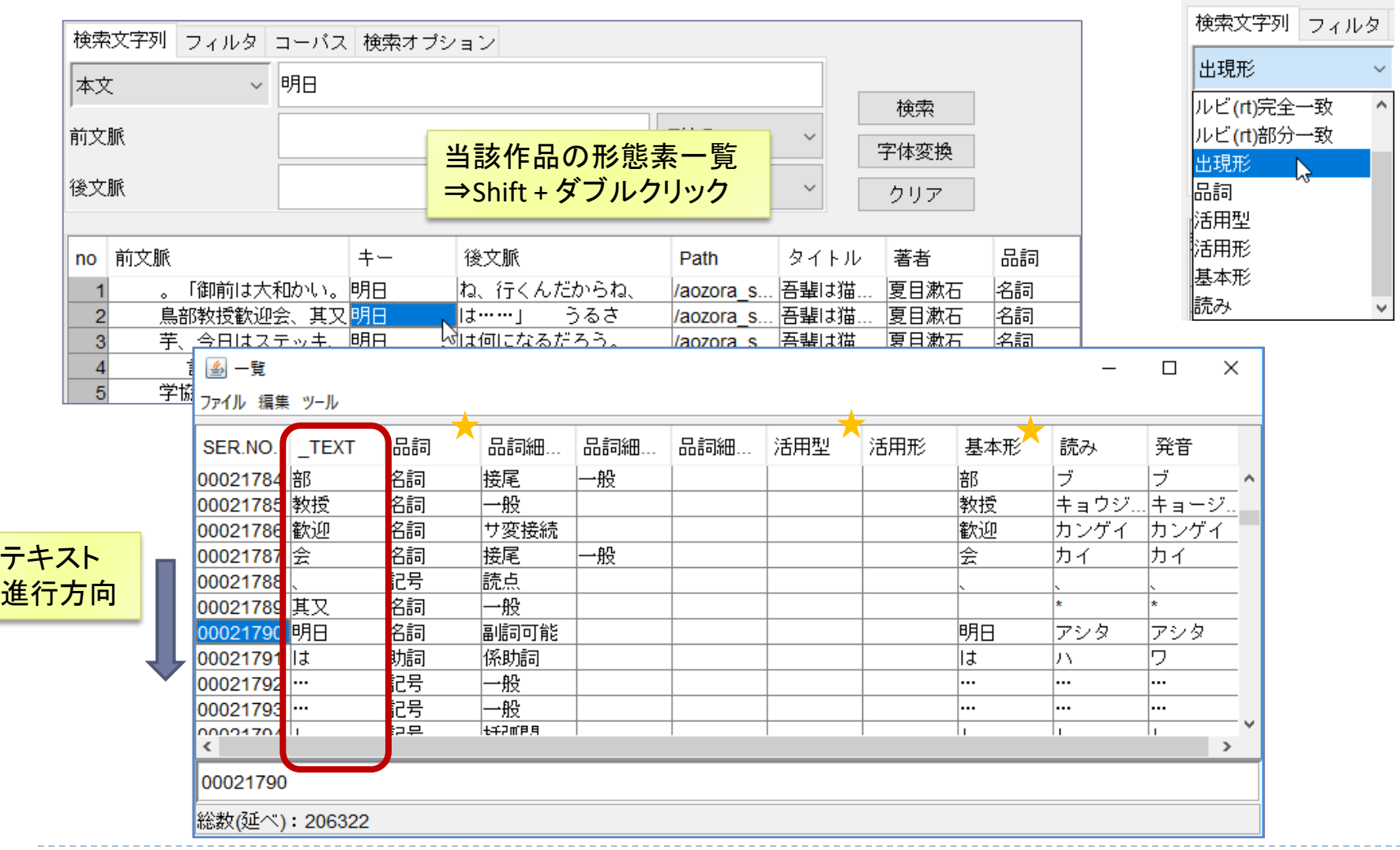

## もっとも簡単なインポート

 $\blacktriangleright$ 

テキストファイルのインポート

#### ―青空文庫のテキストデータを例に―

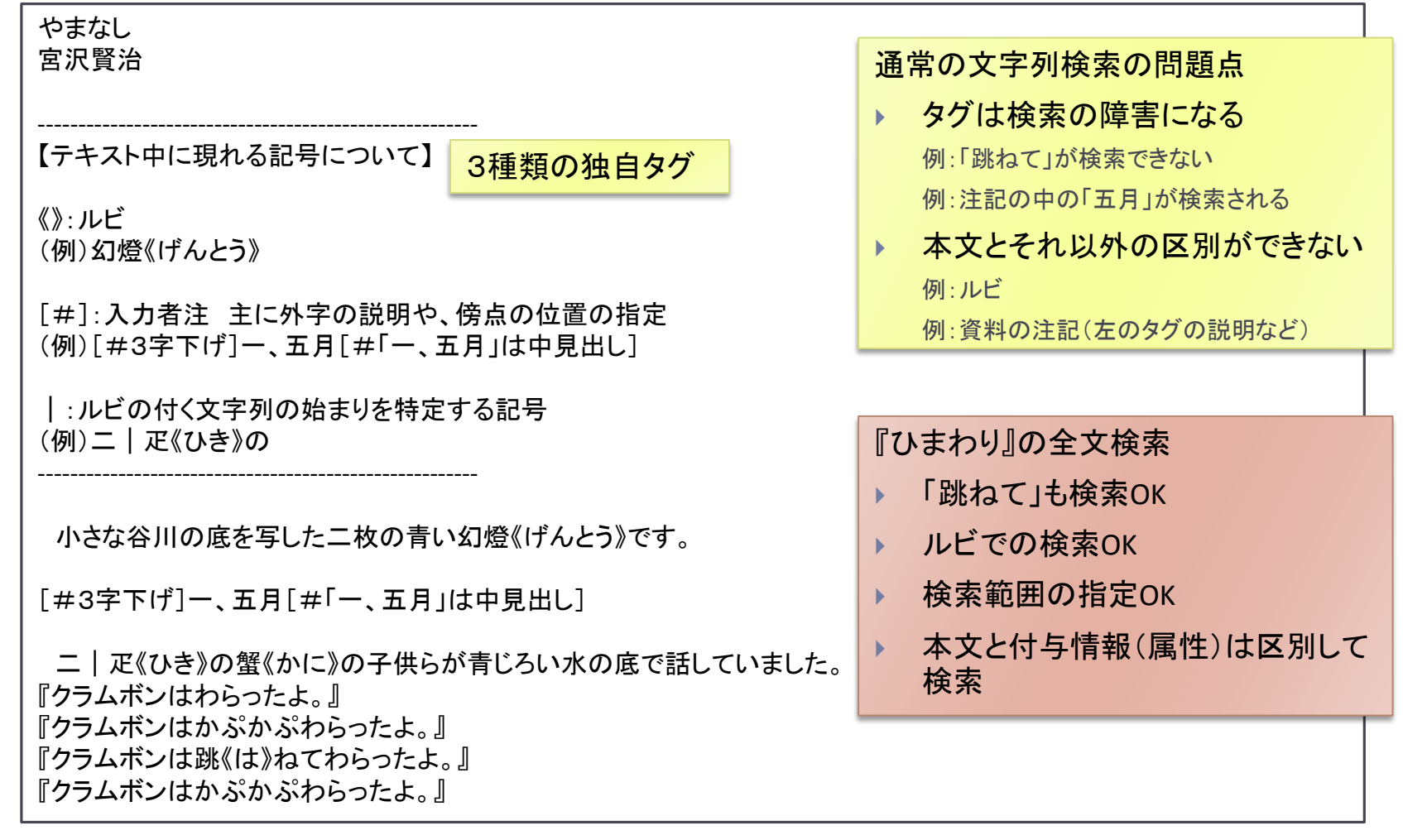

h.

## インポートの実行

▶ sampleフォルダを,起動している『ひまわり』にドラッグ&ドロップ

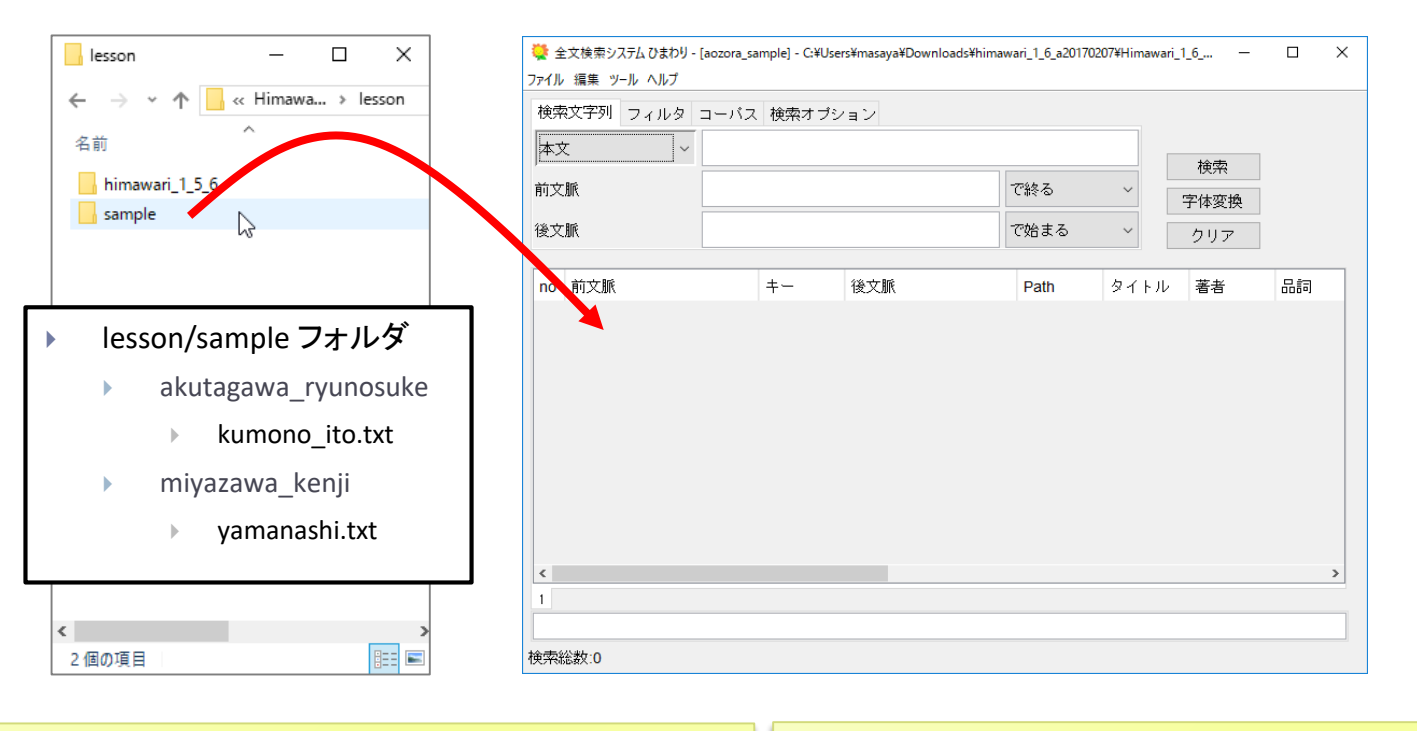

- ▶ フォルダの情報をインポート時に利用
	- ▶ フォルダ階層 ⇒ Path 欄
	- ▶ ファイル名 ⇒ タイトル欄
- ▶ ドロップしたフォルダ名がコーパス名になる
- ▶ HTML, XMLもインポート可能
- ▶ 文字コードは自動判別
- ▶ 詳細オプション(文字列変換, 形態素解析など)

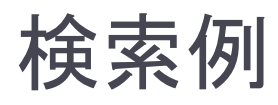

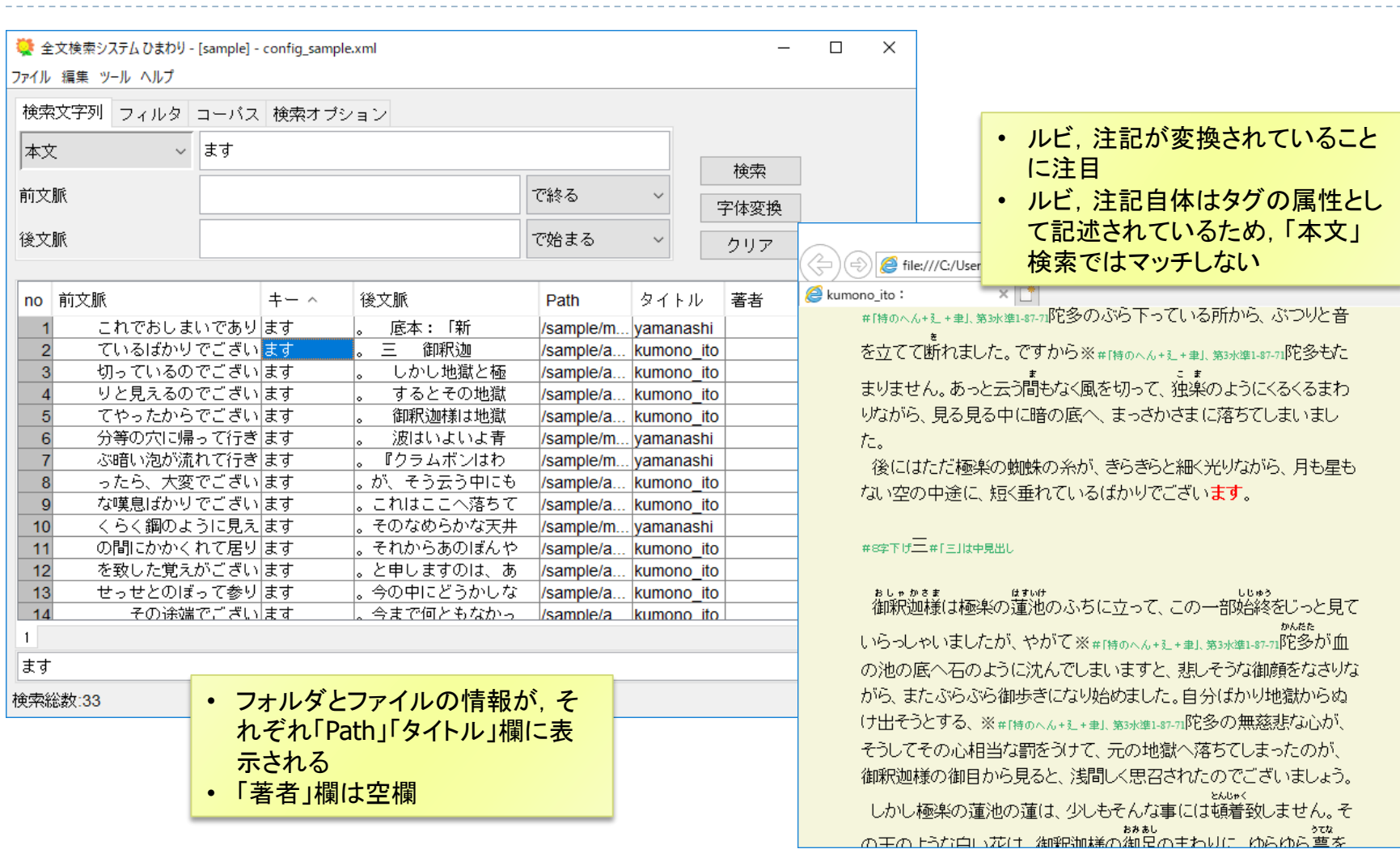

 $\times$ 

 $\circledR$ 

# インポート時のオプション

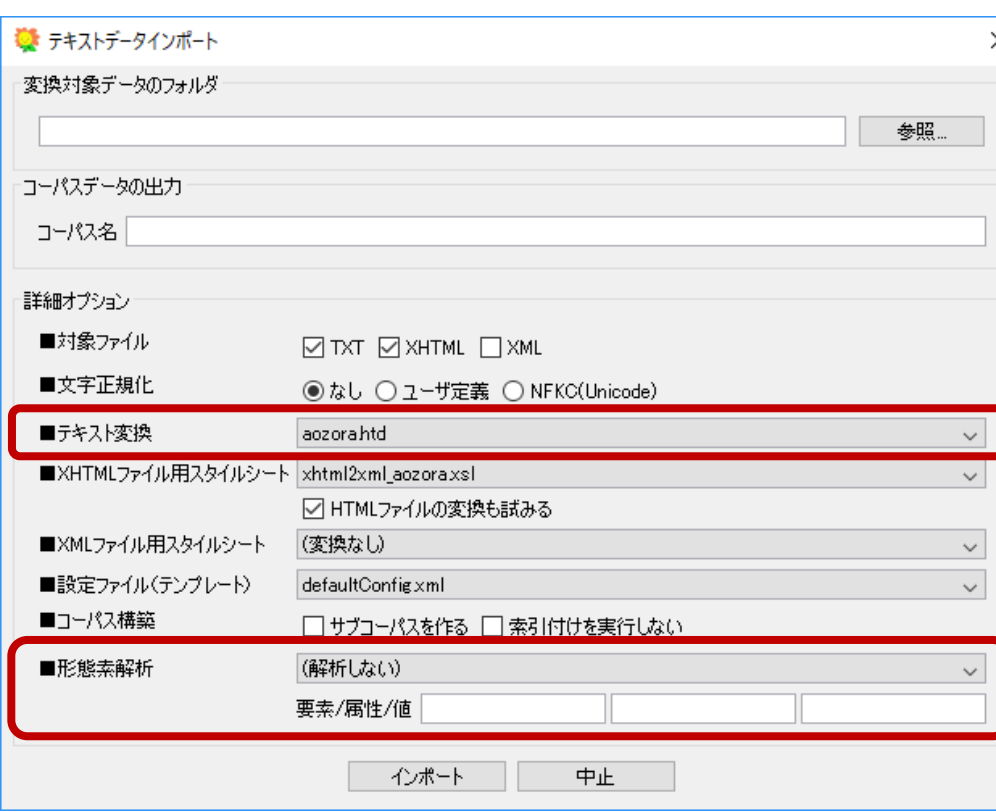

- 本資料では,対象ファイルTXT(テキスト変換)のみを扱う
- XHTML, XML(スタイルシート)については,一般的な規格なので, 適宜資料を参照のこと。また,文字正規化,形態素解析などの処 理はTXTと同様に適用される

#### ▶ 文字正規化

- ▶ ユーザ定義:半角英数字⇒全角 (.himawari\_import\_config.xml参照)
- NFKC: Unicodeで規定される正規化
	- ▶ 例: 全角英数字 ⇒ 半角英数字
	- 例: 半角カタカナ ⇒ 全角カタカナ

#### ▶ テキスト変換

- resources/htd/aozora.htd
	- ▶ 改行位置に, <br />を挿入
	- ▶ 注記, ルビをタグに変換
- resources/htd/diy.htd
	- ▶ 自作コーパス用
	- 汎用タグでテキストにタグ付け可能

#### ▶ 形態素解析

- MeCab, Jumanなどで解析し,結果を 「外部データベース」に格納
- 解析対象の要素を指定できる
	- 本日は,「MeCab(UniDic)」を使用
	- 辞書は, resource/unidicにインストール

## インポート処理の概要

 $\blacktriangleright$ 

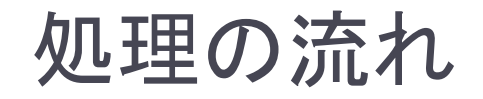

#### ① テキスト変換

▶ インポートするファイルを一定のルールでXMLファイルに変換

#### ② ファイルの統合

▶ 変換したXMLファイルを一つのファイルに統合

### ③ 形態素解析(オプション)

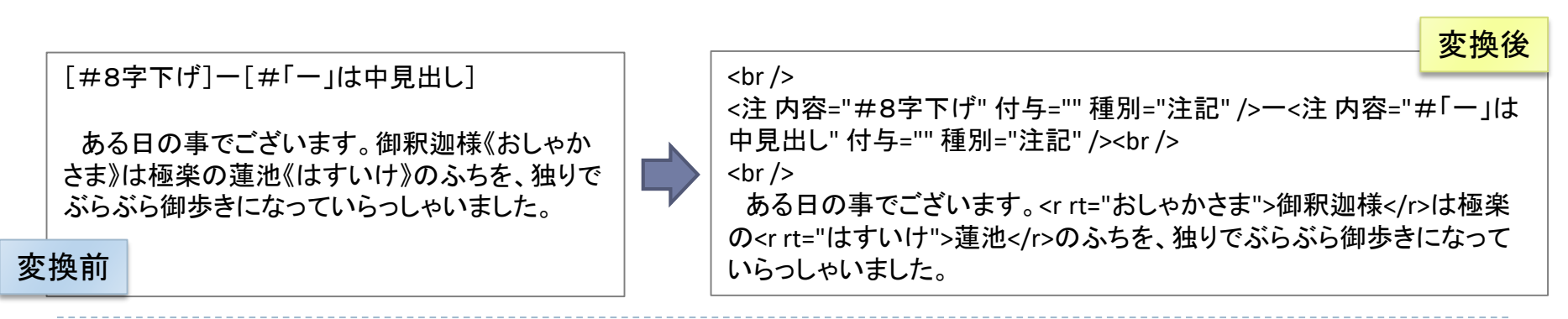

## XMLタグの基本

### ▶ 一定範囲に意味づけ

- ▶ 開始タグ: <記事 ....>
- ▶ 終了タグ: </記事>
- ▶ 特定の位置に意味付け(範囲がない場合)
	- ▶ 空要素タグ : <br />

「記事」タグは,「タイトル」,「著者」,「path」 属性を持つ

<記事 タイトル="吾輩は猫である" 著者="夏目漱石" path="/sample/テキスト1.txt"> <r rt="わがはい">吾輩</r>は猫である。名前はまだ無い。<br /> どこで生れたかとんと見当がつかぬ。……<br /> </記事> 開始タグ ■ 終了タグ ➡

『ひまわり』は検索時,タグを読み飛ばして,文字列照合する

## テキスト変換(anozora.htdの場合)

- ▶ 改行位置に<br />を挿入
- ▶ 半角の&<>を全角に変換
- ▶ 青空文庫の注記を「注」タグへ 凡例: 「#*ここに注記を書く*」

[#8字下げ] [#「一」は中見出し]

▶ 青空文庫のルビをrタグへ

凡例1: 漢字列《ここにルビを書く》 凡例2: | 文字列《ここにルビを書く》

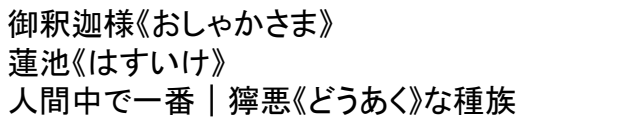

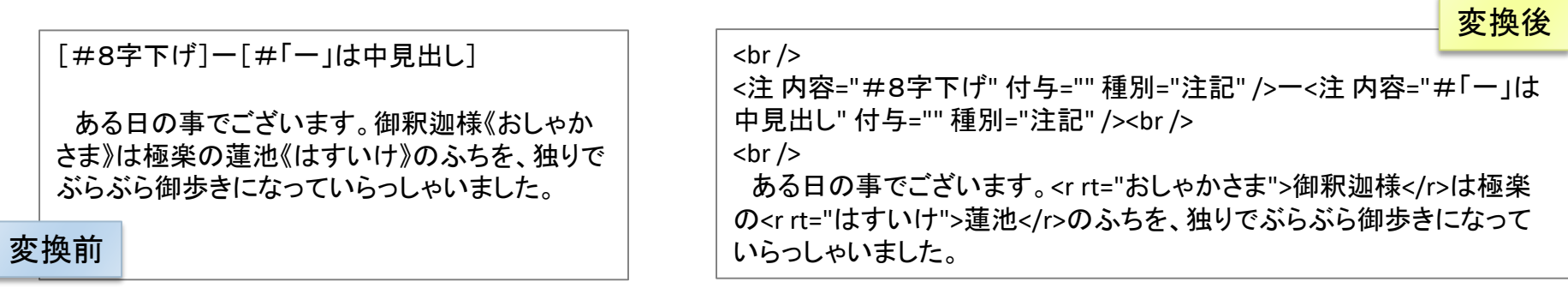

# ファイルの統合

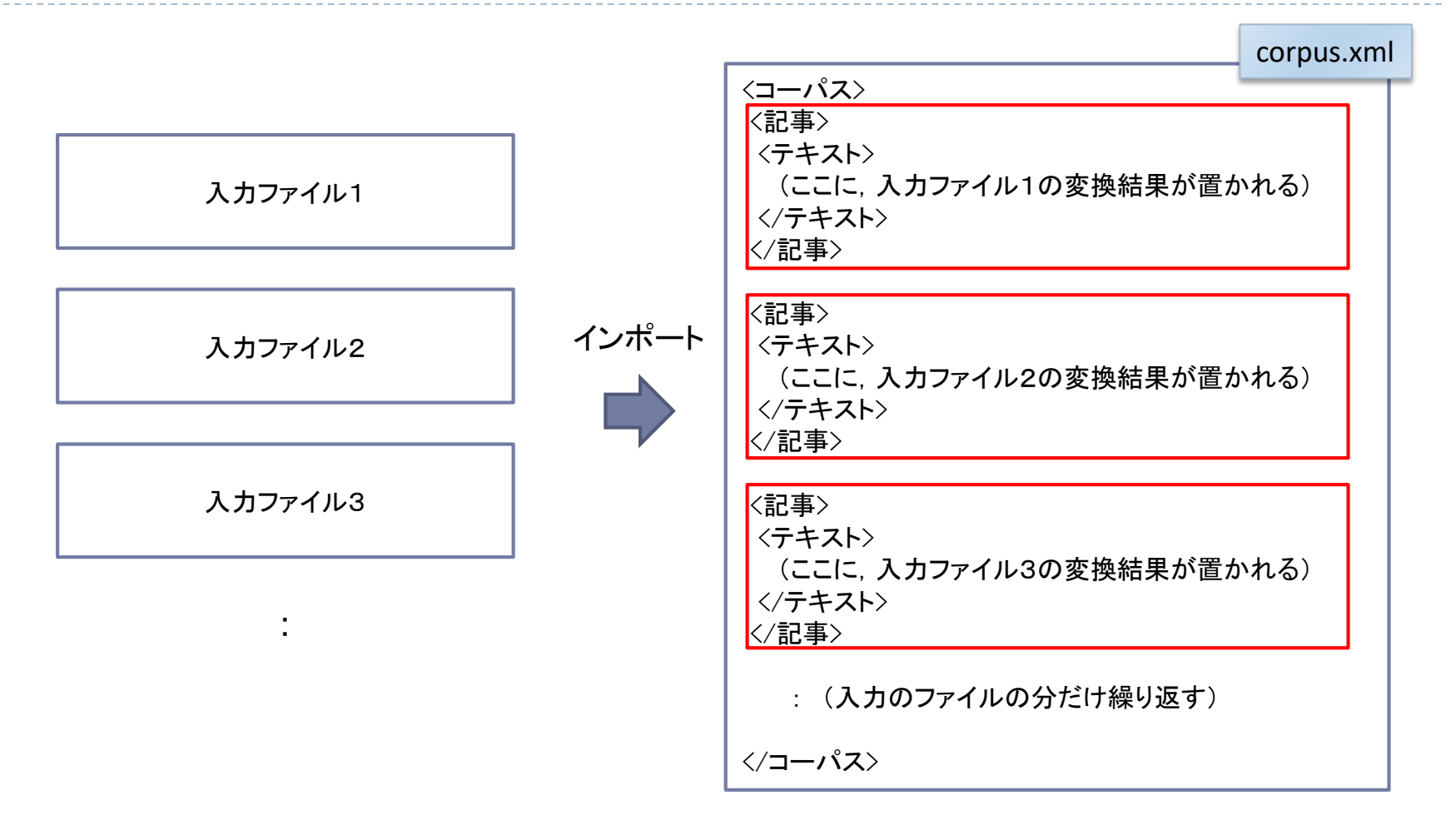

# 生成されるファイル(コーパス名sampleの場合)

#### 『ひまわり』フォルダ

config\_sample.xml

config\_sample.sd.xml

Corporaフォルダ

sampleフォルダ

xsltフォルダ

- 
- 
- 

sampleコーパス用設定ファイル

sampleコーパス用設定ファイル (形態素解析結果の検索を含む)

ブラウザ表示用の設定ファイル

corpus.xml コーパス本体(ファイルを統合した結果) corpus.{cix|eix|aix} 全文検索用の索引 corpus.morph.{sax|six} 形態素解析結果検索用の索引 himawari.morph.sdc 形態素解析結果検索用の辞書

## 少し複雑なインポート

概要

#### ▶ 5種類の汎用タグを使ったアノテーションを行う

- ▶ aozora.htd ⇒ ルビと注記のみ
- ▶ diy.htd ⇒ 自分で意味づけ(資料全体, 作品本体など)

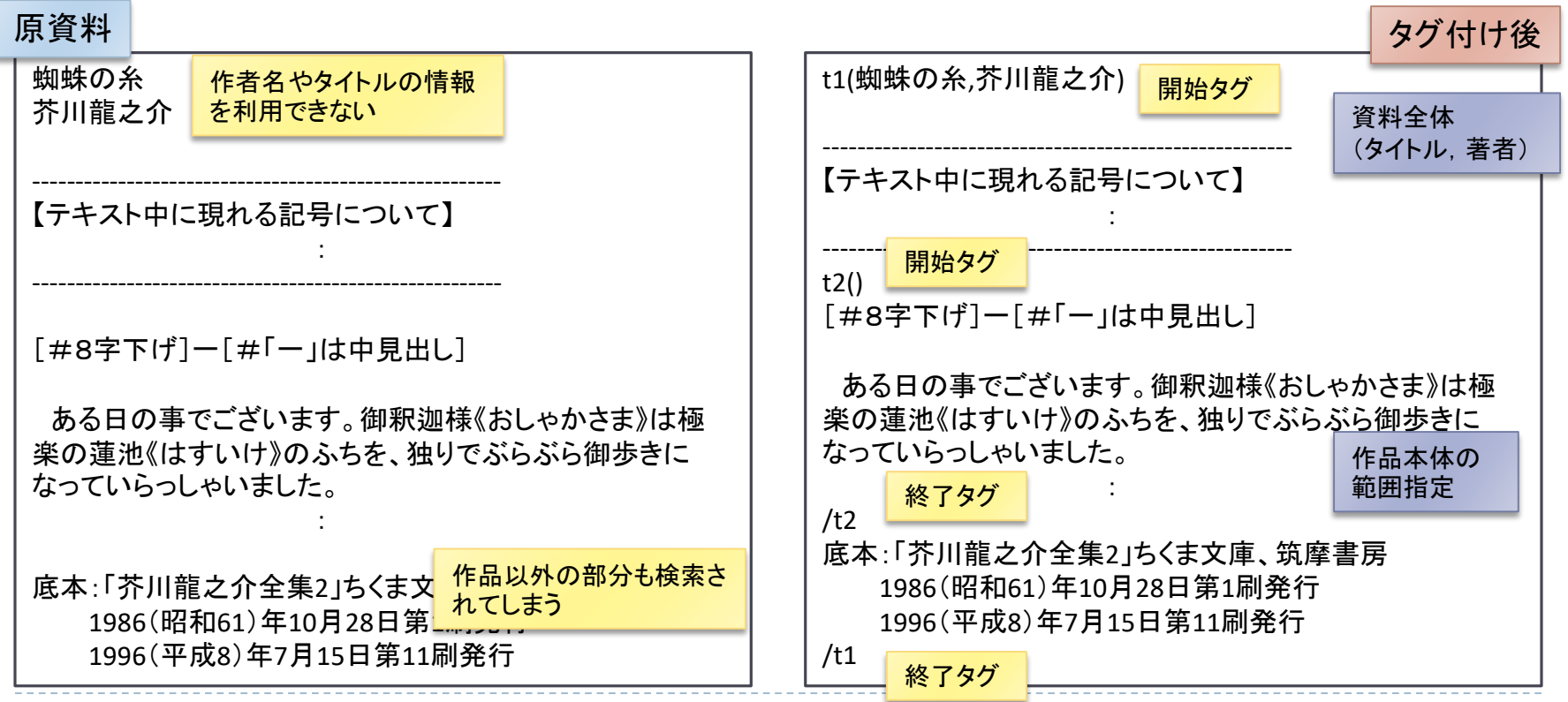

# ブロックレベル要素用タグ t1, t2

- ▶ 機能(t1,t2同一)
	- ▶ 作品全体, 章や節など, 行以上の範囲 をアノテーションするのに使う
	- 開始タグは三つまで属性を持てる

0個 t1()

- 1個 t1(夏目漱石)
- 2個 t1(夏目漱石,吾輩は猫である)
- 3個 t1(夏目漱石,吾輩は猫である,1905)

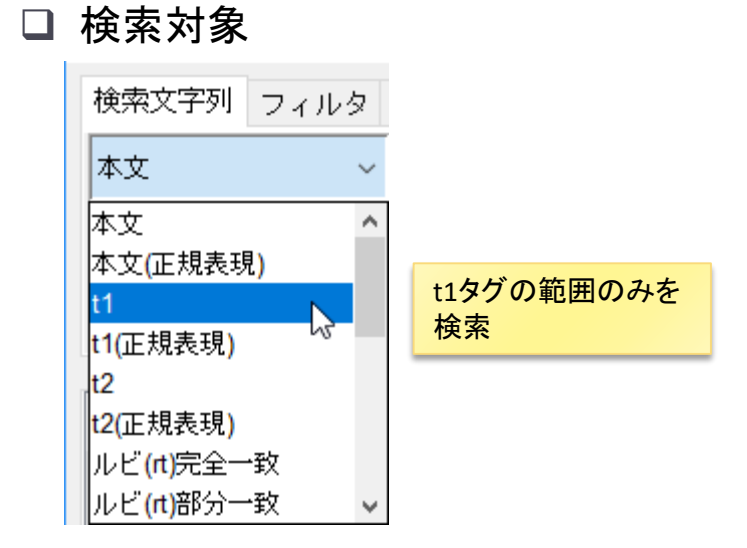

#### □ 検索結果

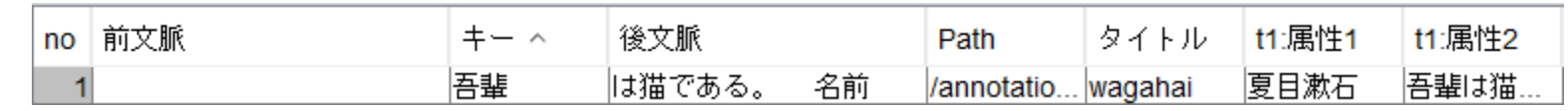

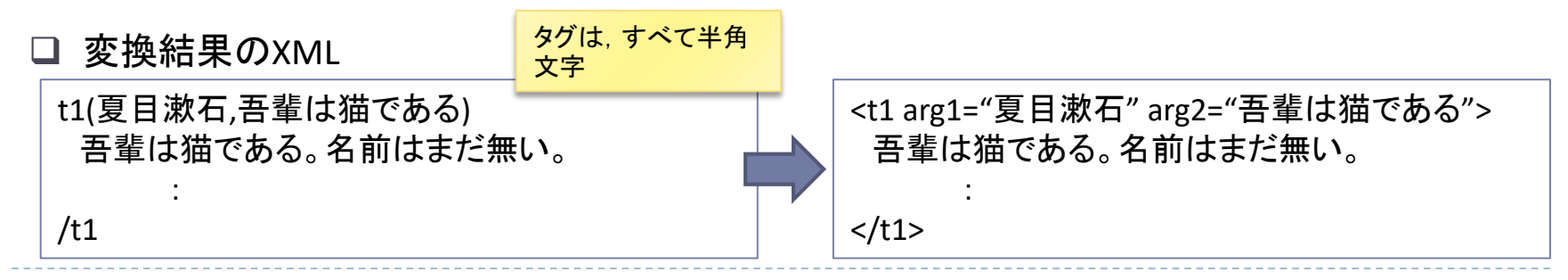

27

# インライン要素用タグ u1, u2

- ▶ 機能(u1,u2同一)
	- ▶ 行内の範囲をアノテーションするのに 使用する。
	- 開始タグは三つまで属性を持てる (属性なしは不可)

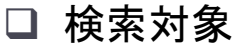

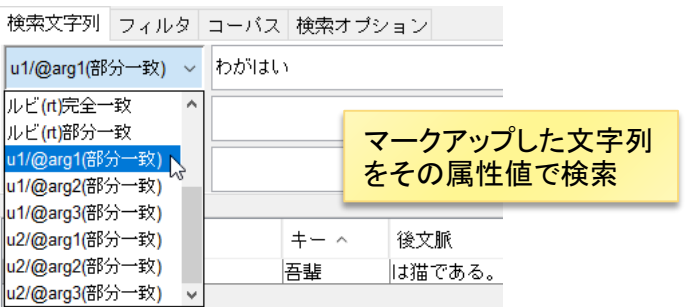

#### 青空文庫タグのu1, u2での記述

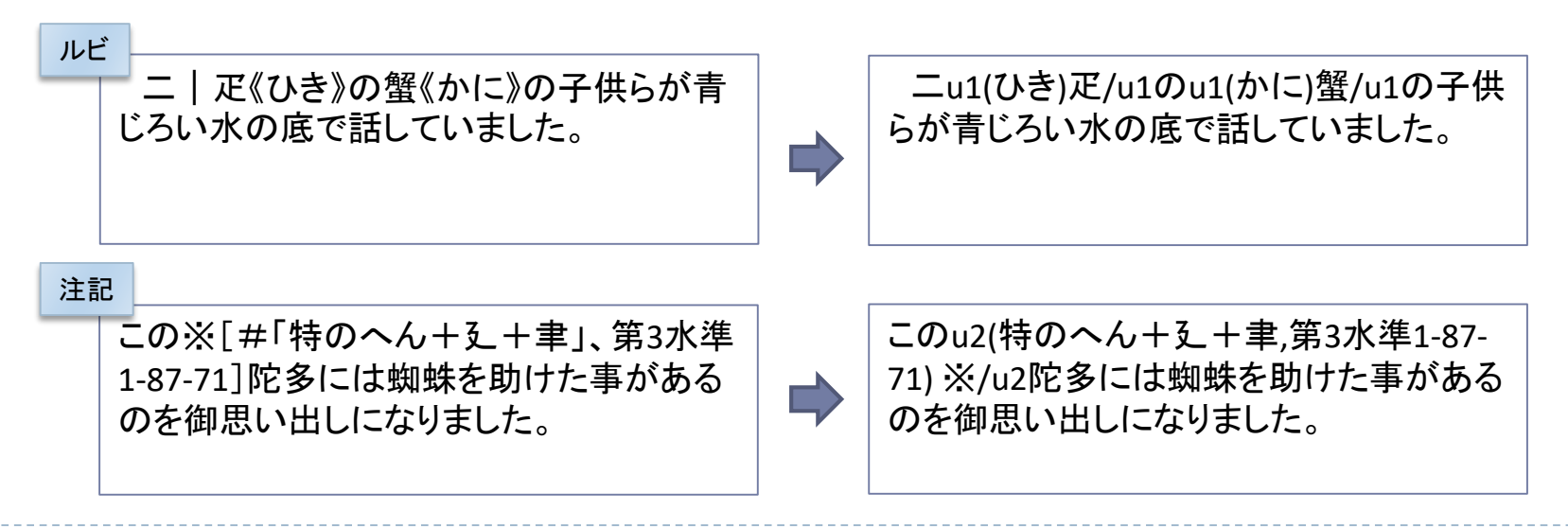

### 空要素タグ e1

#### ▶ 機能

- ▶ 原資料のページ番号や行位置など, 位置を表すのに使う
- ▶ 三つまで属性を持てる(属性なしは不可)
	- ▶ e1/(動詞) , e1/(動詞,五段), e1/(動詞,五段,未然形)
- 検索時は,マッチした文字列の先頭文字から見て,文進行方向の最も近 いタグの属性値を表示
	- 「吾輩」「吾輩は」「輩」の場合 ⇒ 「名詞」
	- ▶「猫である」の場合 ⇒「名詞」

#### □ 単語の区切り例

#### 原資料

吾輩は猫である。

#### タグ付け後

吾輩e1/(名詞)はe1/(助詞)猫e1/(名詞)でe1/(助動詞)あるe1/(助動詞) 。 e1/(記号)

\*(機能の説明用なので,実用には少し無理がある)

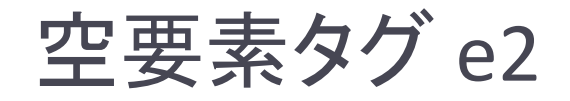

#### 機能

- ▶ e1とほぼ同じ機能を持つ
- ▶ ただし, 検索時は, マッチした文字列の先頭文字から見て, 文書先頭方 向の最も近いタグの属性値を表示

#### □ 単語の区切り例

原資料

吾輩は猫である。

タグ付け後(e2)

e2/(名詞)吾輩e2/(助詞)はe2/(名詞)猫e2/(助動詞)でe2/(助動詞)あるe2/(記号) 。

タグ付け後(e1)

吾輩e1/(名詞)はe1/(助詞)猫e1/(名詞)でe1/(助動詞)あるe1/(助動詞) 。 e1/(記号)

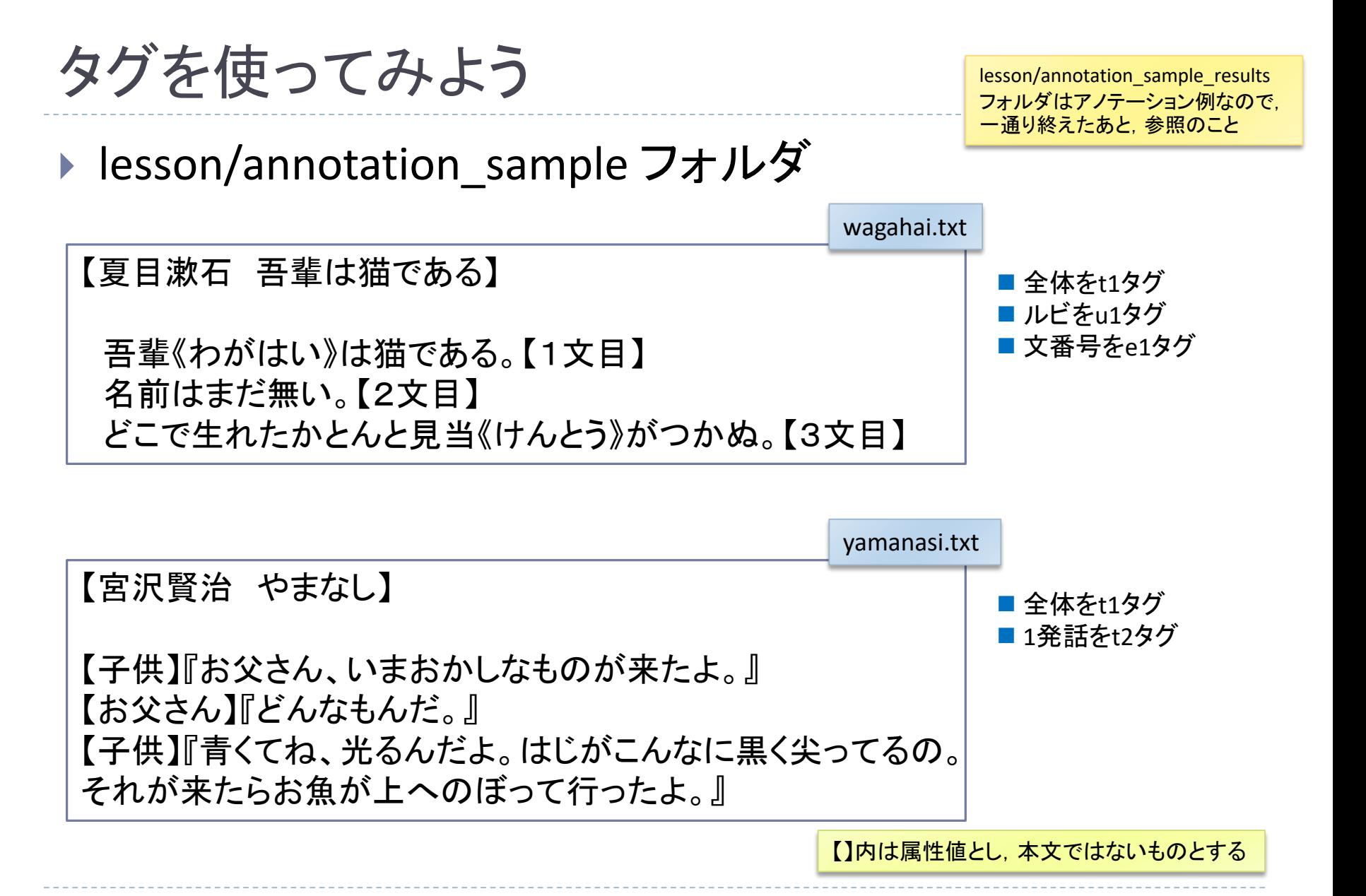

#### 31

# インポート時のオプション

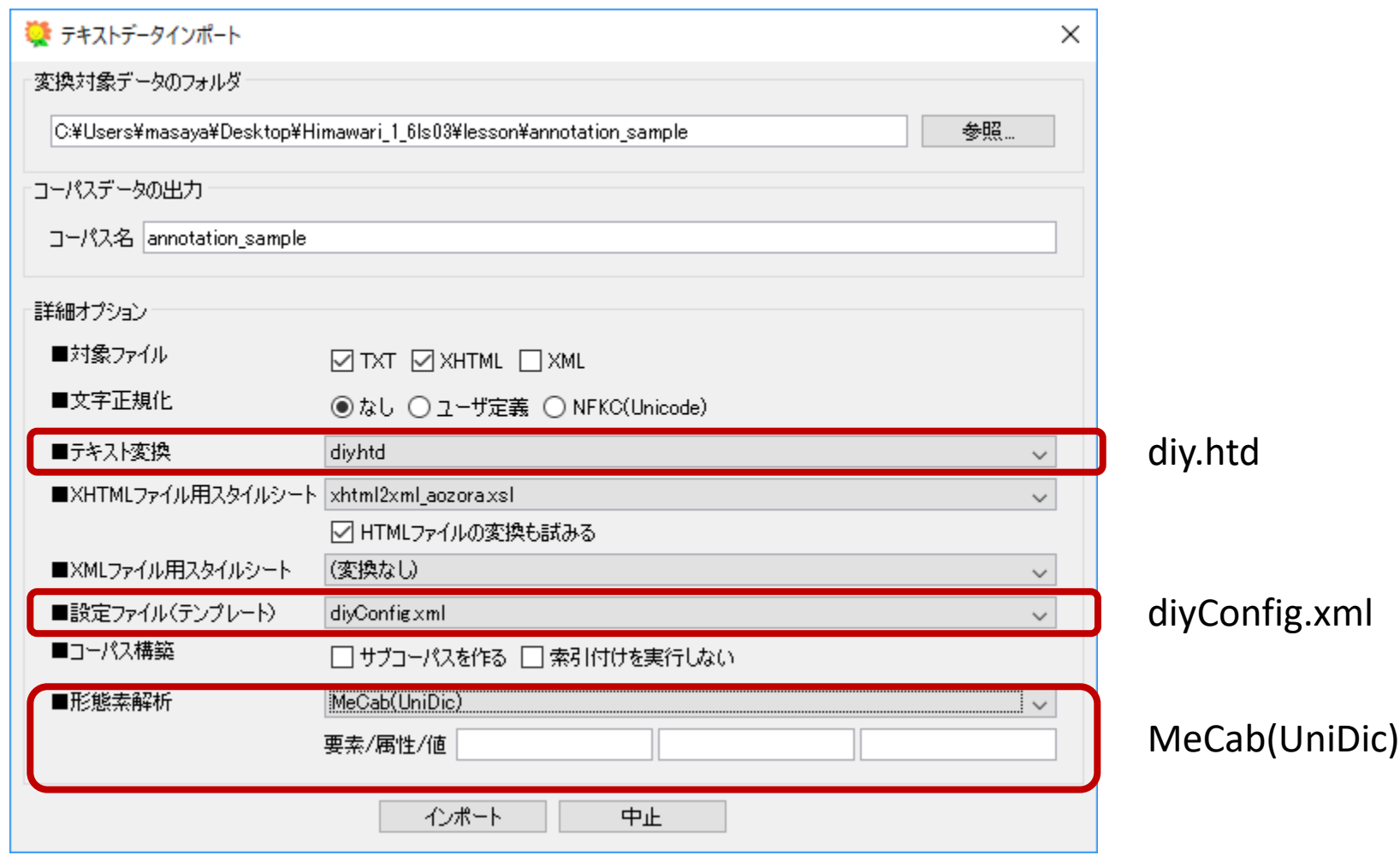

## アノテーション結果の集計

#### ▶ 一覧機能(ユーザ入力) で付与情報を閲覧

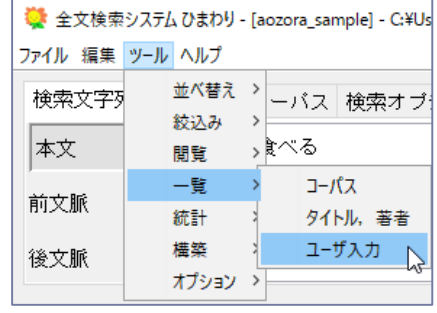

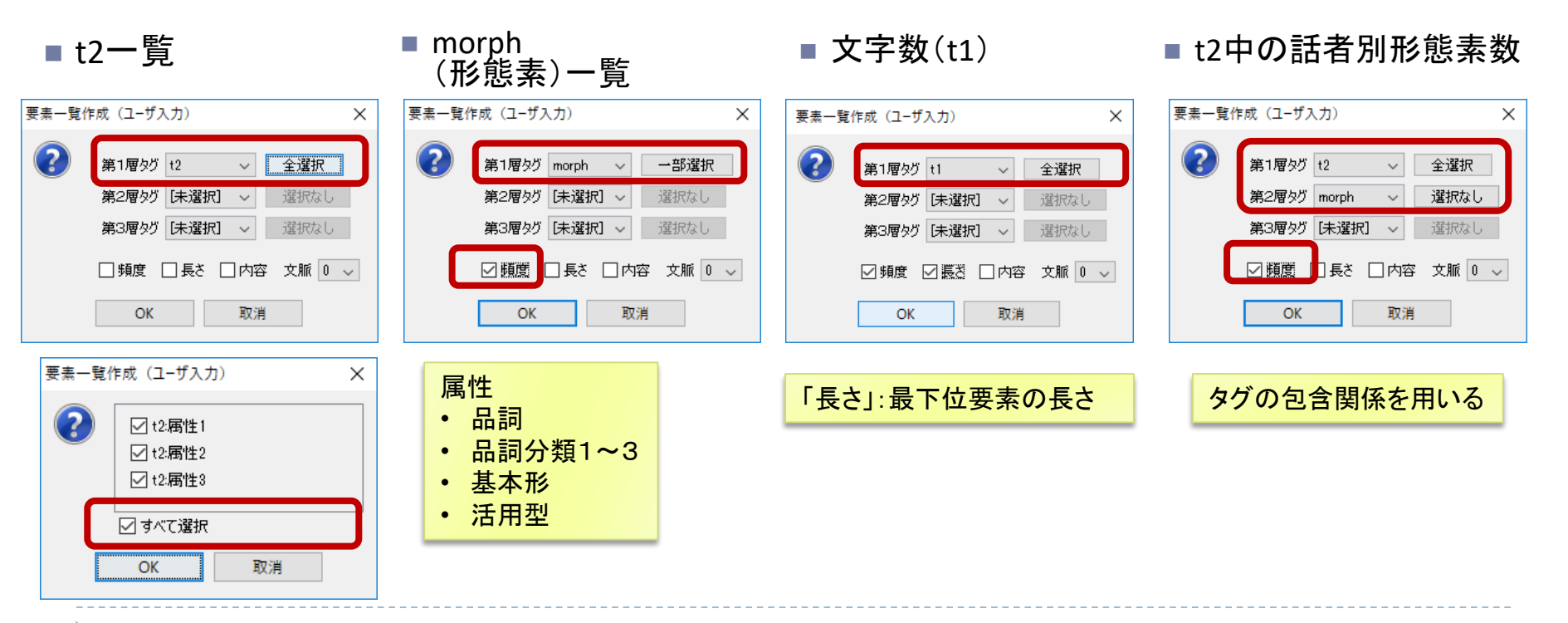

## 『ひまわり』用パッケージの作成

b.

# 『ひまわり』用パッケージの構造

- ▶ 名大会話コーパスの場合
	- ▶ 次の構造のフォルダを作成し, zipで圧縮

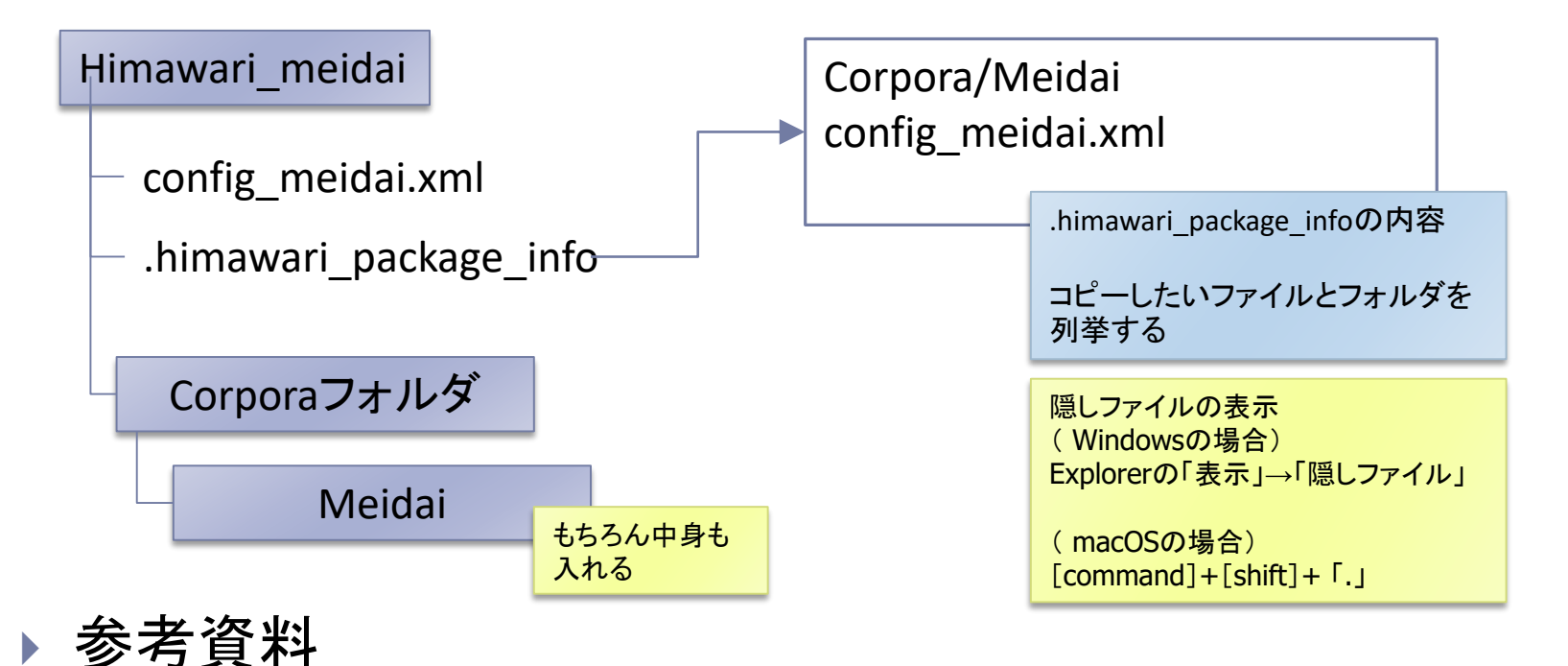

「設定ファイルリファレンスマニュアル」の「パッケージ設定ファイル」

## パッケージを作成してみよう

1. パッケージを収めるフォルダ作成

- 2. 関連ファイルを1のフォルダにコピー
	- ▶ config ファイル
	- ▶ Corporaフォルダの中の関連フォルダ
- 3. .himawari package infoを作成
	- ▶ 「Windowsの場合] Explorerで新規作成(ファイル名の末尾に「.」をつける)
	- ▶ [macOSの場合] miで[ファイル]→ [別名で保存]
- 4. フォルダをzipで圧縮

# 設定ファイル(config \*.xml)の調整

### ▶ 例: 列名を変える

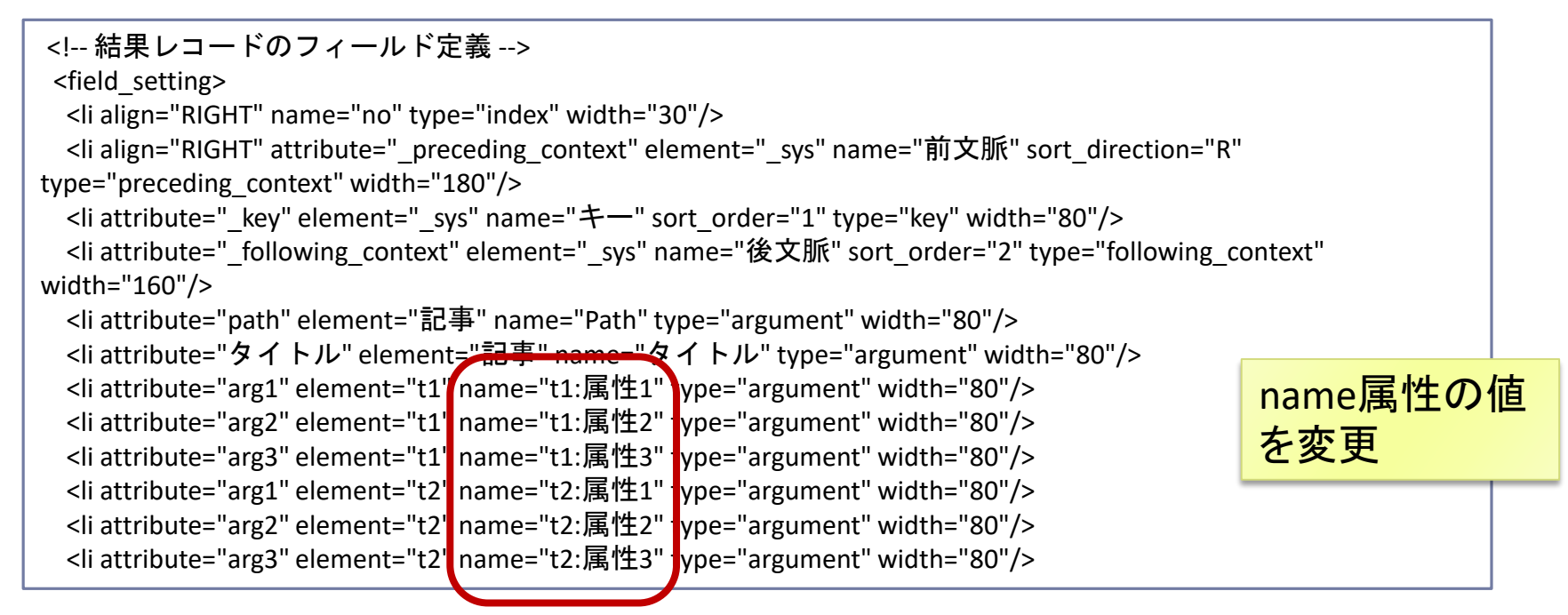

参考資料

▶『ひまわり』ホームページ⇒「文書」 ⇒「設定ファイルリファレンスマニュアル」

# 設定ファイル(config\_\*.xml)の調整

### ▶ 全文検索範囲の指定

<index\_cix> <li field\_name="キー" label="本文" middle\_name="article" name="テキスト" type="normal"/> <li field\_name="キー" label="本文(正規表現)" middle\_name="article" name="テキスト" type="null"/> <li field\_name="キー" label="t1" middle\_name="t11" name="t1" type="normal"/> <li field\_name="キー" label="t1(正規表現)" middle\_name="t12" name="t1" type="null"/> <li field\_name="キー" label="t2" middle\_name="t21" name="t2" type="normal"/> <li field\_name="キー" label="t2(正規表現)" middle\_name="t22" name="t2" type="null"/> </index\_cix>

- ▶ index\_cix/li/@name 対象とする要素名
- ▶ index cix/li/@type 全文検索の種類
	- ▶ normal: 索引付きの通常の全文検索
	- ▶ null: 索引なしの正規表現(全文)検索

# 補足

# インポート時のテキスト変換(htdファイル)

#### ▶ 正規表現による文字列置換を利用

▶ 正規表現は, Java [\(クラス](http://docs.oracle.com/javase/jp/7/api/java/util/regex/Pattern.html) Pattern) に準ずる

#### ▶ 変換規則

▶ Himawari\_1\_6ls05/resources/htd に変換規則ファイルを配置 ▶ 変換規則の形式

変換前文字列(正規表現) タブ文字 変換後文字列

#### ▶ 規則の適用

▶ 1入カファイル全体(改行を含め)を一つの文字列と考える ▶ 変換規則を上から順に適用する

変換規則の例

▶ aozora.htd

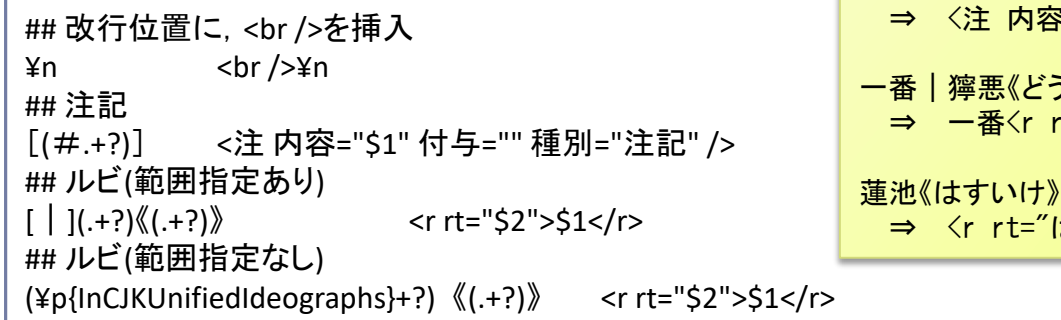

#### ≅="#小書き平仮名ん" 付与="" 種別="注記" />| うあく》な rt="どうあく">獰悪</r>な

はすいけ">蓮池</r>

※「#小書き平仮名ん]

#### diy.htd

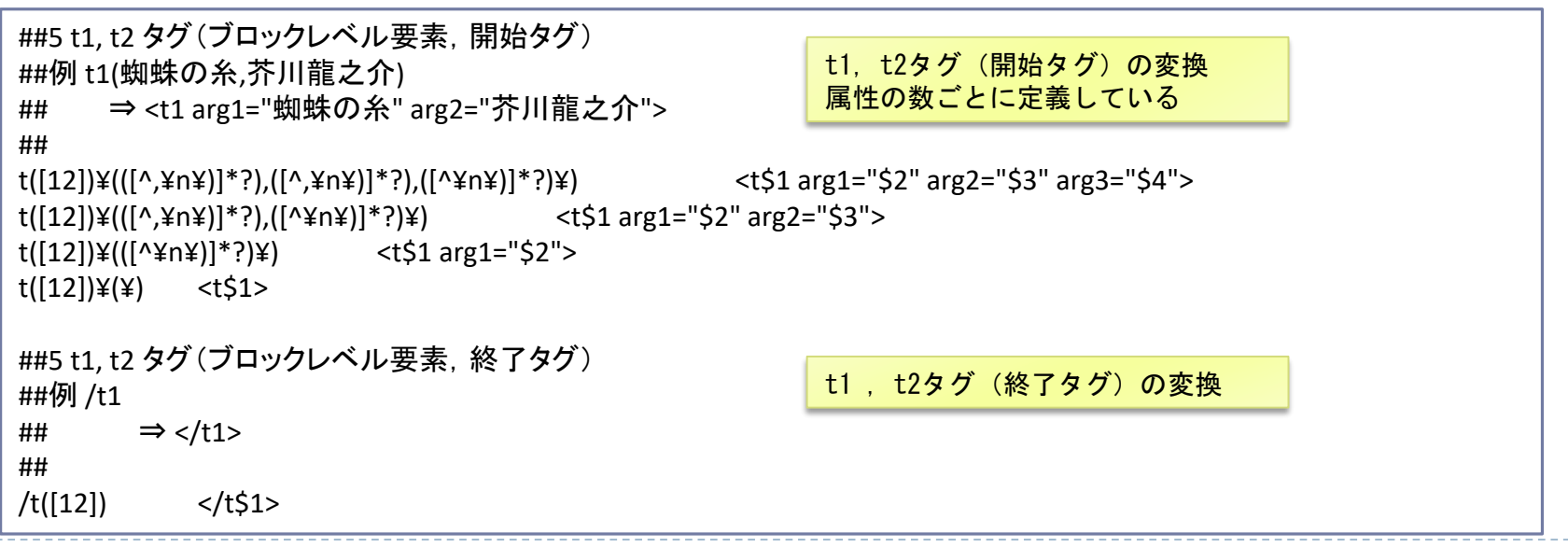

# 参考:正規表現の説明

- ▶ () は, マッチした文字列を記憶
- ▶「. ।は任意の一文字
- ▶「+」は, 前接する文字の1回以上の繰り返し
- ▶ 「?」はマッチングの処理を最短で行う
- ▶ \$1, \$2 は, マッチした文字列を展開する。番号は, マッチした 位置を表す
- ▶ ¥p{InCJKUnifiedIdeographs}は, 1文字の漢字を表す

# 全文表示用の設定

- ▶ 各資料の xsltフォルダ
	- ▶ XSLTとCSSの定義ファイル
- ▶ annotation\_sampleの場合
	- kotobun\_written.xsl (XML→HTML変換規則)
	- ▶ kotobun\_written.css (スタイルシート)

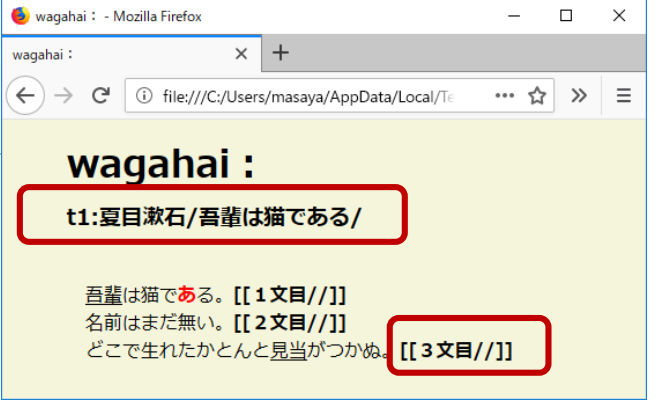

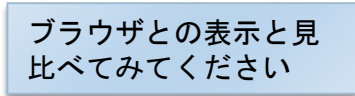

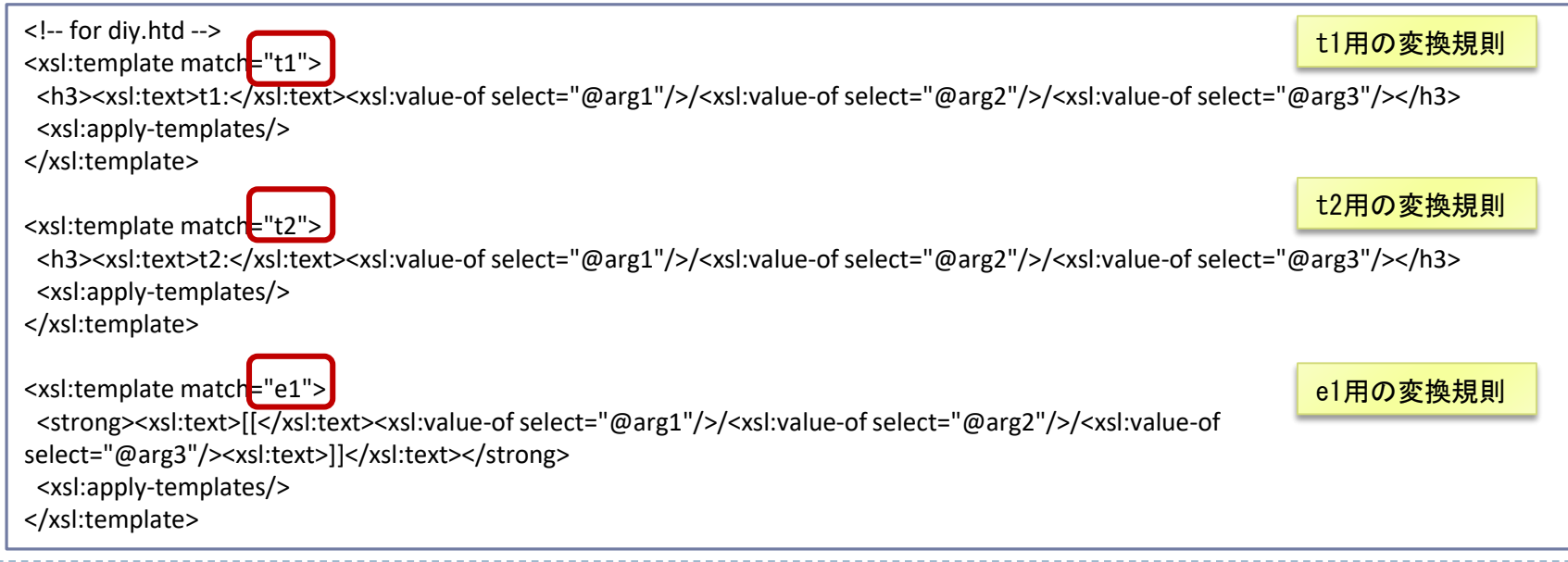

## 単語での検索(1)

#### ▶ 単語単位で正規表現検索

- ▶ 単位をまたいだ検索はできない
- ▶ 青空文庫サンプルは, MeCab (ver.0.996)で解析
- ▶ 名大会話コーパスについては, HPを参照
- config\_aozora\_sample.sd.xml検索文字列 フィルタ 出現形 ルビ(rt)完全一致 ルビ(rt)部分一致 出現形 品詞

活用型 活用形 基本形 読み

#### A) 「日」を含む単語

「基本形ー1」「基本形1」 欄は,それぞれ前後の 単語の基本形

B) 「キー」欄(出現形)の 一覧を求める

> 「キー」欄のどれかを選択 ⇒右クリック ⇒統計

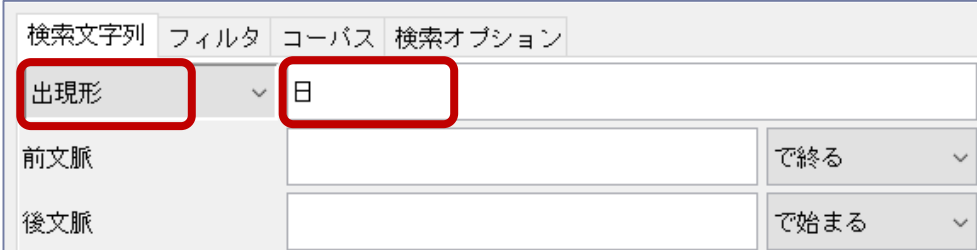

青空文庫サンプル

(形態素解析結果付き)を対象に

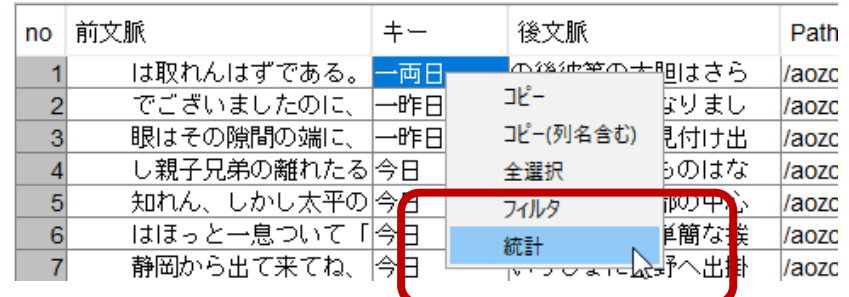

# 単語での検索(2)

C) 先頭が「日」の単語

正規表現の「^」 (文字列の先頭)

D) 末尾が「日」の単語

正規表現の「\$」 (文字列の末尾)

E) 単語「日」のみ

F) 活用語の基本形

すべての語形を 一括して検索

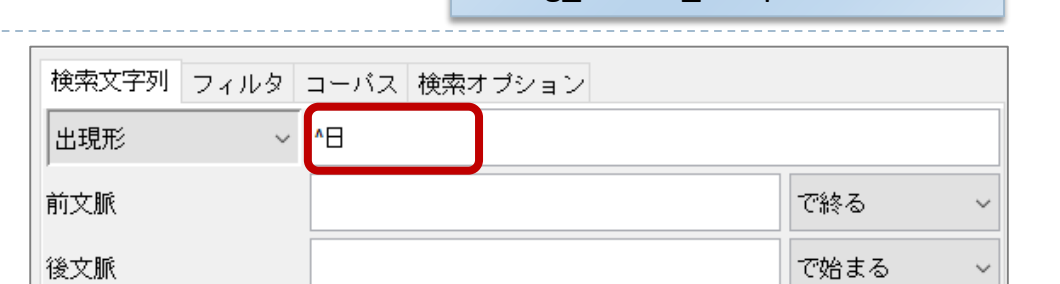

青空文庫サンプル

(形態素解析結果付き)を対象に

config\_aozora\_sample.sd.xml

#### 検索文字列|フィルタ|コーバス|検索オブション 出現形  $\vee$  8 で終る 前文脈 後文脈 で始まる  $\checkmark$

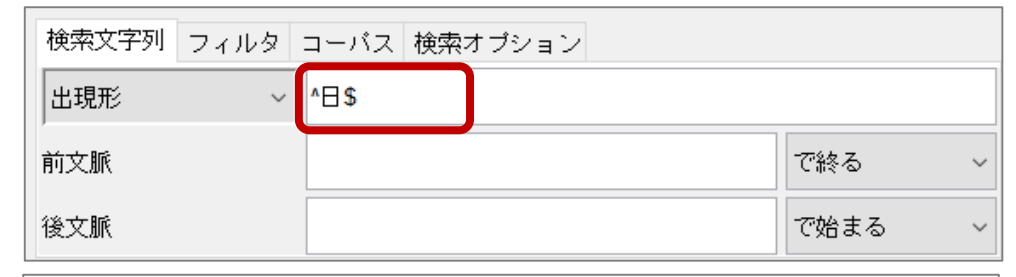

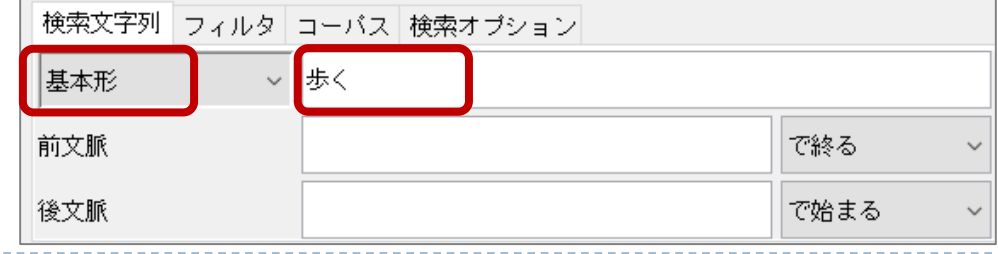

h,

## おわりに

### ▶ 全文検索システム『ひまわり』チュートリアル

- ▶ 『ひまわり』の紹介と基本的な使い方
- ▶ 青空文庫形式テキストのインポート
- ▶ 5種類の汎用タグを用いたアノテーション
- ▶ 『ひまわり』用パッケージの作成

### ▶ さらに詳しく知るには

- ▶ 『ひまわり』ホームページの各種資料
- ▶ 『ひまわり』用各種パッケージが実例として使える
- ▶ テキスト処理の知識があれば, 直接XML形式に変換する方法 もあり

# 各種設定ファイル&参考資料

- ▶ 形態素解析システム
	- ▶ 『ひまわり』フォルダの.himawari\_annotator\_config.xml
	- 『ひまわり』フォルダの resources/unidic/dicrc (辞書情報)
	- 「設定ファイルリファレンスマニュアル」の「アノテーション関連」
- ▶ インポート関連
	- 『ひまわり』フォルダの.himawari\_import\_config.xml
	- 「設定ファイルリファレンスマニュアル」の「インポート関連」
- ▶ テキスト変換規則
	- ▶ 「設定ファイルリファレンスマニュアル」の import / text transformation definition 要素
- ▶ 『ひまわり』用データ作成一般
	- 『ひまわり』HP ⇒ 「簡単な検索用データの作成方法1」
	- 『ひまわり』HP ⇒ 「簡単な検索用データの作成方法2」